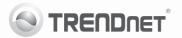

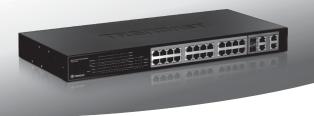

# 24-Port 10/100Mbps Web Smart PoE Switch with 4 Gigabit Ports and 2 Mini-GBIC Slots

- Quick Installation Guide (1)
- Troubleshooting (3)

# 1. Before You Start

## **Package Contents**

- TPE-224WS
- Multi-Language Quick Installation Guide
- CD-ROM (Utility and User Guide)
- Power Cord
- Rack Mount Kit

If any of the above contents are missing, please contact your reseller.

## Minimum Requirements

- Web Browser: Internet Explorer (6.0 or above)
- · Computer with network adapter installed
- IEEE 802.3af PoE Device
- Cat. 5, Cat. 5e or Cat 6 RJ-45 network cable

## **Optional Equipment**

- Standard 19" Rack
- Mini-GBIC Modules (e.g. TEG-MGBSX, TEG-MGBS10, TEG-MGBS40, TEG-MGBS80, TEG-MGBS10D35, TEG-MGBS40D35)

<u>Note</u>: The TPE-224WS only works with Power over Ethernet (PoE) devices that follow the IEEE 802.3af standard.

## 2. Hardware Installation

## Note:

- After hardware installation is complete, use the Web Smart Switch Management Utility to configure the TPE-224WS. To access the Web Smart Switch Management Utility, open your web browser, and enter the default IP Address http://192.168.0.1 and default password "admin". Make sure your computer and the TPE-224WS are configured to the same network segment.
- The Mini-GBIC slots are shared with Gigabit Ethernet ports 25 and 26. When the Mini-GBIC slots are in use, Gigabit Ethernet ports 25 and 26 are disabled.

ENGLISH

PYCCKN

- 3. If you would like to easily discover all the Web Smart Switch Management Utility on the network, assign IP Address, change the password, and upgrade new firmware, then install the Web Smart Switch Management Utility. Follow the steps provided on the user's guide.
- Connect the Power Cord to the rear of the TPE-224WS and then to a power outlet.

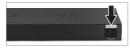

 Connect a network cable from the computer to an available Ethernet port of the TPE-224WS.

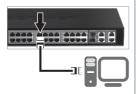

 Connect a RJ-45 network cable from from a PoE port (1~24) on the TPE-224WS to the LAN port on the PoE device (e.g. TV-IP322P)

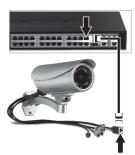

For more information regarding the Web Smart Switch Management Utility configuration and advanced settings, please refer to the User's Guide included on the provided CD-ROM or TRENDnet's website at www.trendnet.com

## Troubleshooting

- 1. After connecting the TPE-224WS to a power outlet, the LEDs do not turn on.
  - 1. Check the connection of the power cord to the TPE-224WS and the power outlet.
  - 2. Check that the power outlet is receiving power.

# 2. When I access the TPE-224WS using a web browser, I get a screen that tells me "only one user can login". What should I do?

Another computer is configuring the TPE-224WS. Please wait until the user logs off. If the other user has already logged off and you still get the same screen, then disconnect the power cord from the TPE-224WS, wait for 5 seconds, reconnect the power cord to the TPE-224WS, allow 5 seconds for the switch to power on, and then attempt to access the web configuration page again.

## 3. I forgot the administration password. How do I reset my TPE-224WS?

Press on the reset button using a pen or paperclip for 10 seconds. The default password is admin. Note: The default password is case sensitive.

# 4. When I connect a computer to the Switch's Gigabit Ethernet port, I am not getting Gigabit speeds. What should I do?

- Check the LEDs on the Switch. When the 1000Mbps LED remains off and the 100Mbps LED remains on, the computer's connection speed is 100Mbps. When the 1000Mbps and 100Mbps LEDs remain off, the computer's connection speed is 10Mbps.
- 2. Make sure that you have a Gigabit Ethernet adapter installed.
- Make sure to use a Cat. 5e or Cat. 6 Ethernet cable. Some Cat. 5 cables are not rated to run in Gigabit.

# 5. My 802.3af PoE Device does not power on when I plug the device into the Switch. What should I do?

- 1. Verify that the PoE device supports IEEE 802.3af Mode A protocol.
- Power cycle the PoE switch. Unplug power to the Switch, wait 15 seconds, then plug the power back in.
- 3. Plug the device into a different port on the PoE switch.
- 4. Try using another RJ-45 network cable.

If you still encounter problems or have any questions regarding the **TPE-224WS**, please refer to the User's Guide included on the provided CD-ROM or contact Trendnet's Technical Support Department.

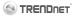

## Company Information:

Company Name: TRENDnet, Inc.

Company Address: 20675 Manhattan Place Torrance, CA 90501 USA

#### Product Information:

# CE

Product Description: 24-Port 10/100Mbps Web Smart PoE Switch with 4 Gigabit Ports and 2 Mini-GBIC Slots

Model Number: TPE-224WS

Brand name: TRENDnet

#### **Technical Standards:**

EN 55022 : 2006 + A1 : 2007 Class A EN 61000-3-2 : 2006 + A1 : 2009 + A2 : 2009 Class A EN 61000-3-3 : 2008 EN 55024 : 1998 + A1 : 2001 + A2 : 2003 A5/NZ5 CISPR 22 : 2006 Class A

#### Declaration:

The product is herewith confirmed to comply with the requirements of Directive 2004/108/EC of the Council (European Parliament) on the EMC directive.

I hereby declare that the products and devices mentioned above are consistent with the standards and provisions of the guidelines.

Sonny Su

Full Name

July 19, 2011

Date

Director of Technology

Position / Title

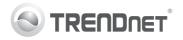

# Product Warranty Registration

Please take a moment to register your product online. Go to TRENDnet's website at http://www.trendnet.com/register

### Certifications

This equipment has been tested and found to comply with FCC and CE Rules. Operation is subject to the following two conditions:

(1) This device may not cause harmful interference.

(2) This device must accept any interference received. Including interference that may cause undesired operation.

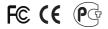

Waste electrical and electronic products must not be disposed of with household waste. Please recycle where facilities exist. Check with you Local Authority or Retailer for recycling advice.

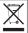

NOTE: THE MANUFACTURER IS NOT RESPONSIBLE FOR ANY RADIO OR TV INTERFERENCE CAUSED BY UNAUTHORIZED MODIFICATIONS TO THIS EQUIPMENT. SUCH MODIFICATIONS COULD VOID THE USER'S AUTHORITY TO OPERATE THE EQUIPMENT.

### ADVERTENCIA

En todos nuestros equipos se mencionan claramente las características del adaptador de alimentacón necesario para su funcionamiento. El uso de un adaptador distinto al mencionado puede producir daños fisicos y/o daños al equipo conectado. El adaptador de alimentación debe operar con voltaje y frecuencia de la energia electrica domiciliaria existente en el país o zona de instalación.

> TRENDnet 20675 Manhattan Place Torrance, CA 90501. USA

Copyright ©2011. All Rights Reserved. TRENDnet.